## **Cara yang Benar Menghapus SSL Domain di Letsencrypt**

Oleh Adi Sumaryadi

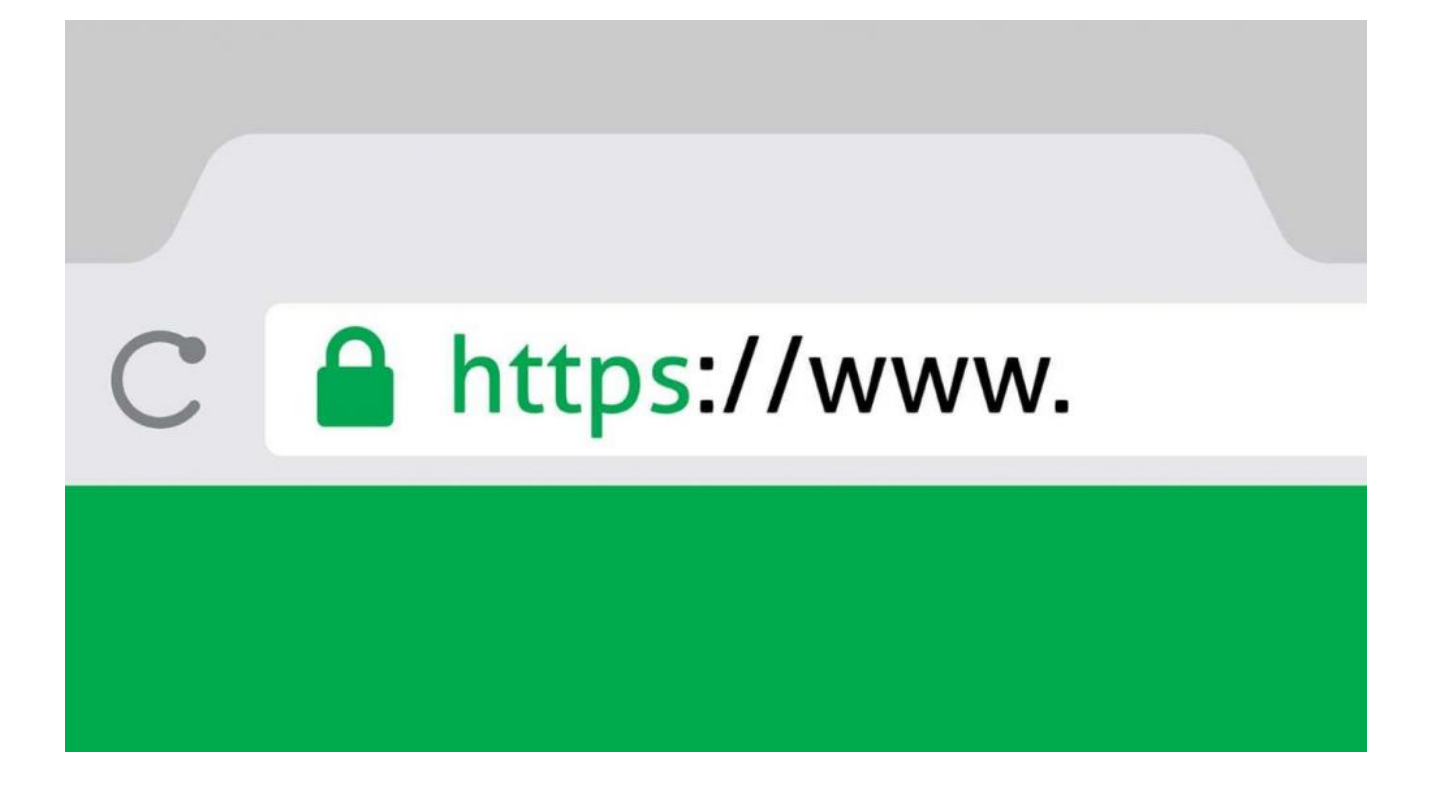

*Banyak cara yang orang lakukan untuk menghapus sertifikat SSL dalam sebuah server yang terpasang letsencrypt, sebenarnya ada cara yang tepat dan memang dicontohkan oleh Letsencrypt untuk menghapus domain. Bagaimana caranya?*

Banyak cara yang orang lakukan untuk menghapus sertifikat SSL dalam sebuah server yang terpasang letsencrypt, sebenarnya ada cara yang tepat dan memang dicontohkan oleh Letsencrypt untuk menghapus domain. Bagaimana caranya?

Jika anda menghapus secara manual. Anda harus melalui setidaknya direktori berikut dan menghapus file yang terkait dengan nama domain. */etc/letsencrypt/archive /etc/letsencrypt/live /etc/letsencrypt/renewal*

Bila anda menggunakan Letsencrypt versi jadul atau lama misalkan di debian 7 atau debian 6 atau Ubuntu yang setara dengan itu seperti Ubuntu 10, maka jangan lupa selalu memasangkan tambahan parameter *--no-self-upgrade* dalam setiap perintah Cerbotnya supaya Python tidak diupgrade.

Cara menghapus yang tepat adalah:

*\$ sudo certbot delete --cert-name example.com*

Nah, jangan lupa setelah dihapus sertifikat SSLnya untuk menghapus konfigurasi di Webserver juga, misalnya menggunakan Apache maka file .conf di */etc/apache2/sites-enabled/* nya harus juga ikut dihapus supaya saat restart Apache tidak akan muncul error.

Kata Kunci : SSL, Domain, Letsencrypt